#### PROCEDURE per la PRESENTAZIONE della DOMANDA di LAUREA

#### CORSO di LAUREA MAGISTRALE in SPORT MANAGEMENT LM-47

- $\checkmark$  RICHIESTA DI ASSEGNAZIONE TESI<br> $\checkmark$  DOMANDA DI LAUREA
- √ DOMANDA DI LAUREA<br>✓ PAGAMENTO TASSA DI
- PAGAMENTO TASSA DI LAUREA
- UPLOAD FILE TESI
- ► Accedere con il NOME UTENTE e la PASSWORD in GOMP [https://gomp.unicas.it]

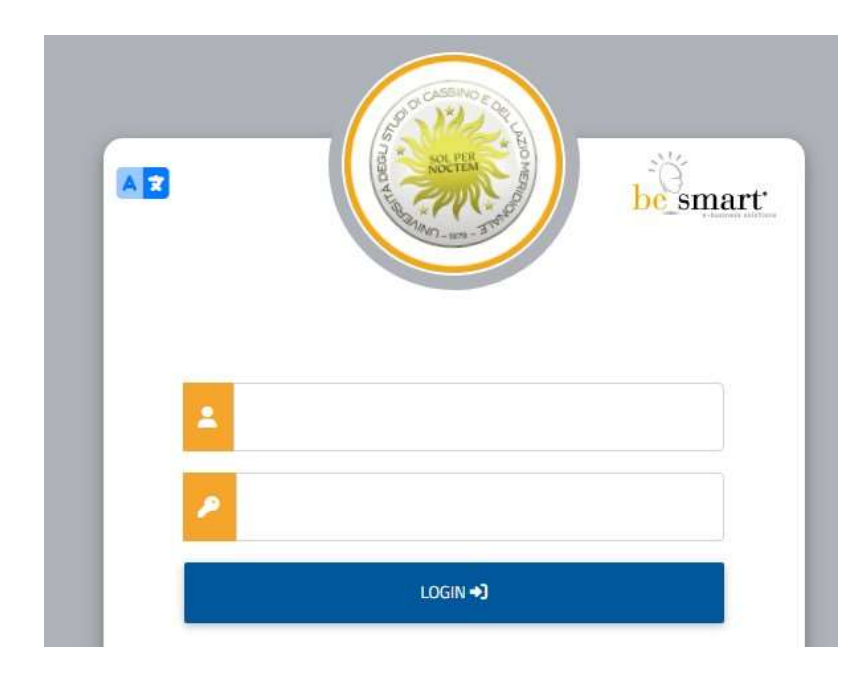

► Entrare nella sezione CARRIERA, PIANO DI STUDI, ESAMI

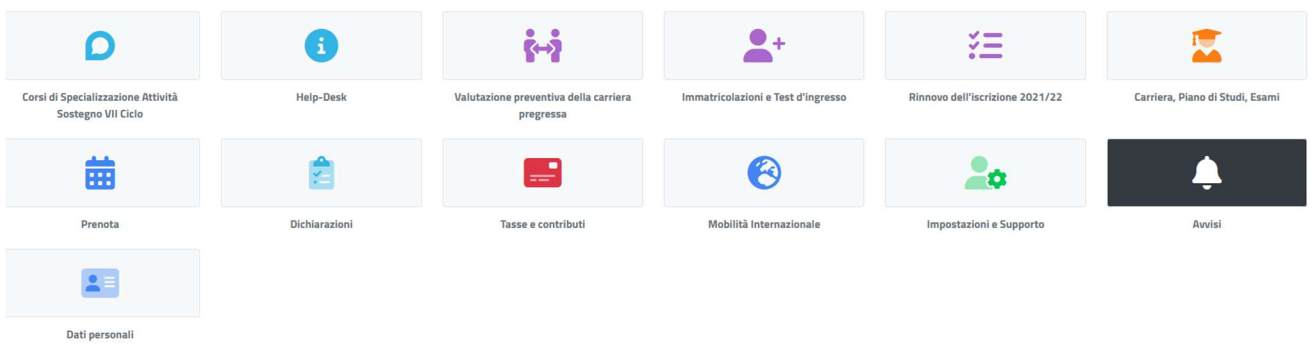

Linee guida sulle procedure di presentazione della domanda di laurea CdLM in Scienze e tecniche delle attività motorie preventive e adattate LM-67 pag. 1

## ► Cliccare su CONSEGUIMENTO DEL TITOLO

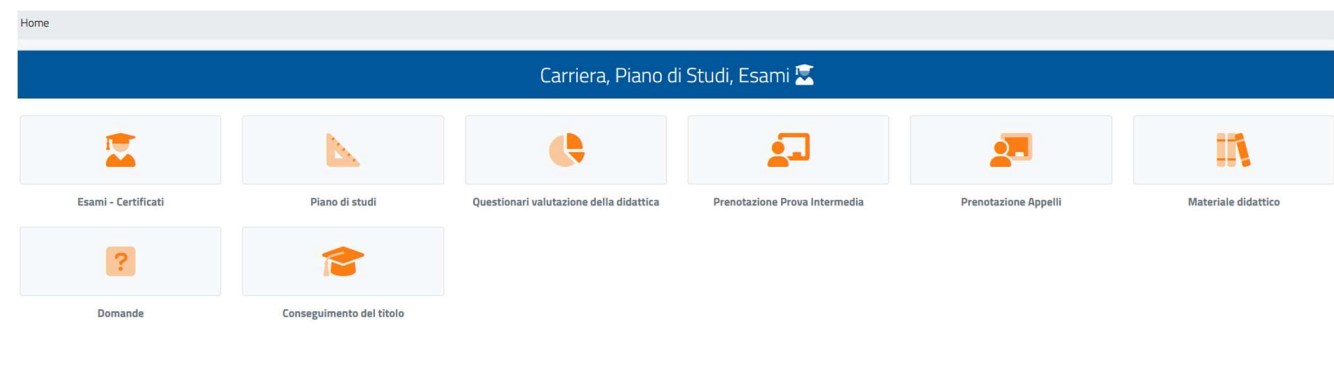

#### RICHIESTA DI ASSEGNAZIONE TESI

La richiesta di assegnazione della tesi deve essere inviata al proprio Relatore almeno un mese prima della sessione di laurea alla quale si intende partecipare. Il docente Relatore formalizzerà la propria risposta direttamente online su Gomp.

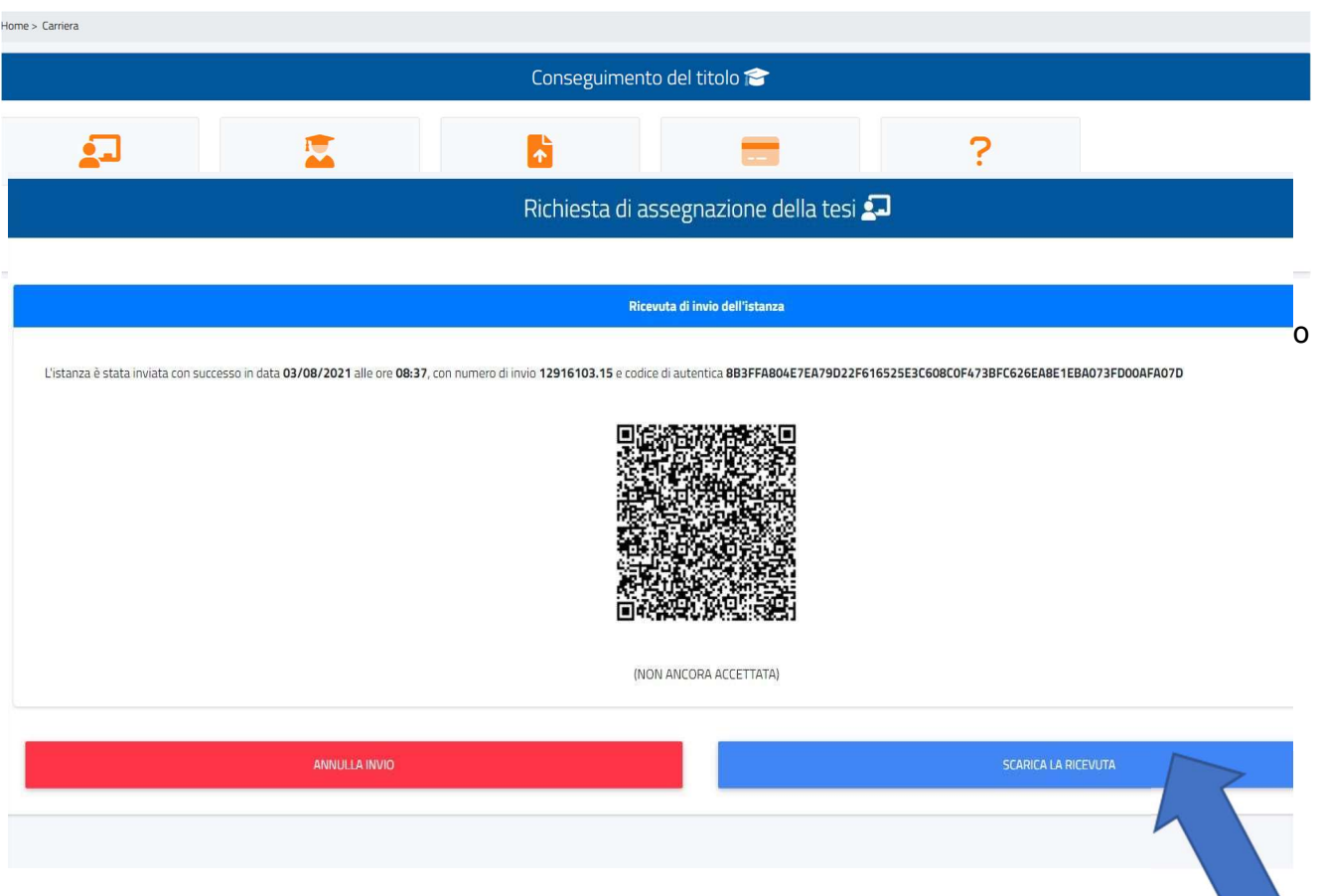

► Attendere la conferma dell'accettazione tesi da parte del Relatore

NB. Se il docente non procede all'accettazione della tesi il passaggio successivo non potrà essere effettuato

# DOMANDA di LAUREA / CONSEGUIMENTO TITOLO

► Compilare tutti i campi e inoltrare la domanda di laurea per la sessione prescelta

#### PAGAMENTO DELLA TASSA DI LAUREA

► In seguito all'inoltro dell'istanza di laurea, il sistema genera il versamento da effettuare pari a € 100

► Effettuare il pagamento della tassa di laurea entro la data di scadenza indicata sul sito del corso di laurea

# UPLOAD del FILE della TESI

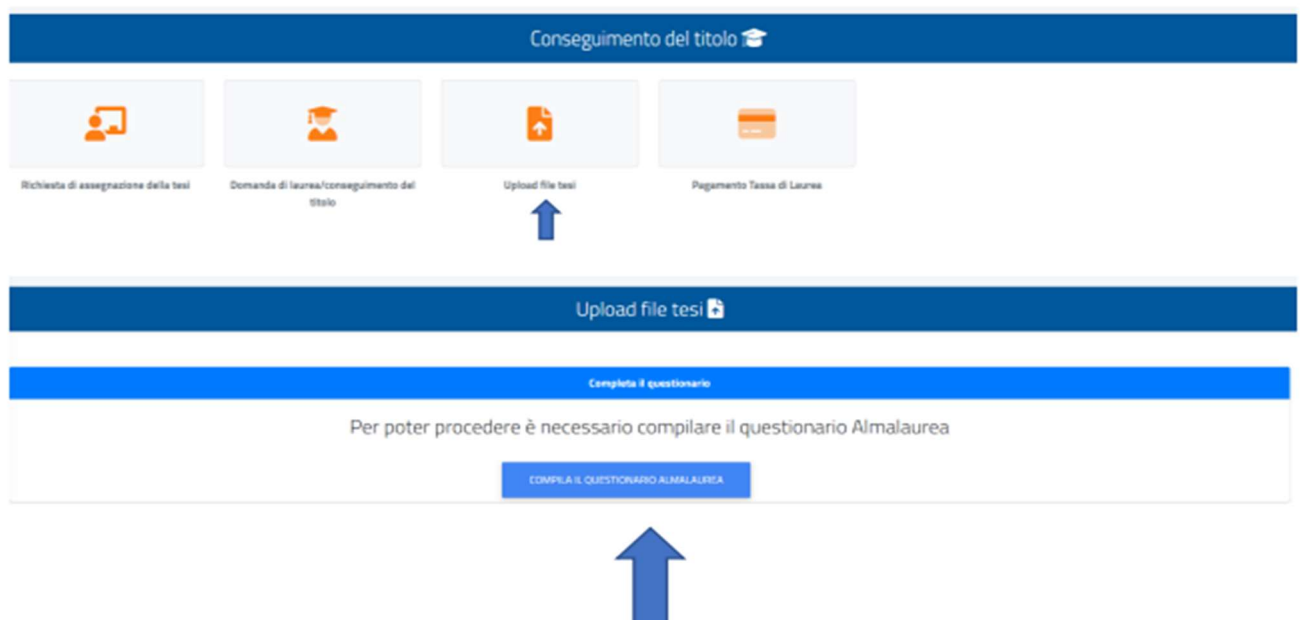

- ► Per poter procedere con l'upload del file della tesi è necessario compilare il questionario Almalaurea
- ► L'elaborato della tesi va inserita dalla propria pagina personale Gomp in file formato pdf

Successivamente spetterà al docente Relatore procedere all'approvazione della tesi

# TUTTE LE INFORMAZIONI RELATIVE ALLE PROCEDURE PER LA PRESENTAZIONE DELLA DOMANDA DI LAUREA SONO PUBBLICATE SUL SITO NELLA SEZIONE DEDICATA

#### Contatti della Segreteria Didattica del DIpSUSS:

- dott. Gaetano Martini gaetano.martinini@unicas.it [Responsabile della Segreteria Didattica]
- Aurelia De Rosa aurelia.derosa@unicas.it